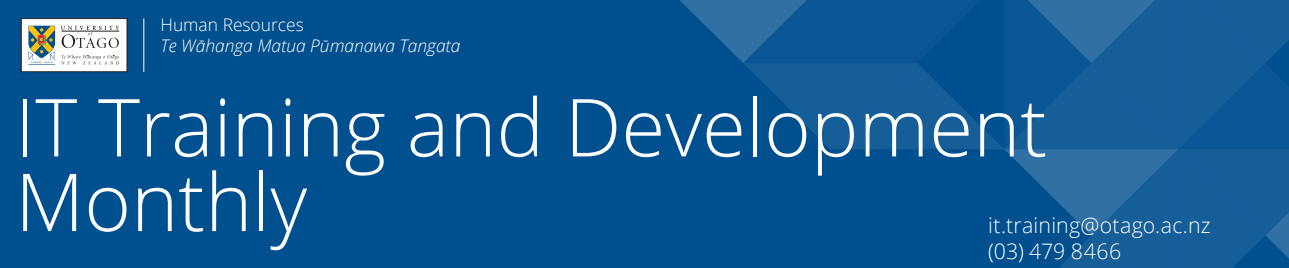

**Information about IT Training and Development courses at the University of Otago**

otago.ac.nz/it-training

IT Training and Development Monthly: April 2018, Issue 189

# Checking Names in Outlook

When sending emails to people, sometimes it can be hard to know if it is the right person.

When possible, Outlook includes extra information to help you out.

In this example, typing 'mike smith' on the **To** line, and pressing the **Check Names** button (shortcut: Ctrl+K) on the **Message** tab in the ribbon brings up a fairly clear distinction of who is who.

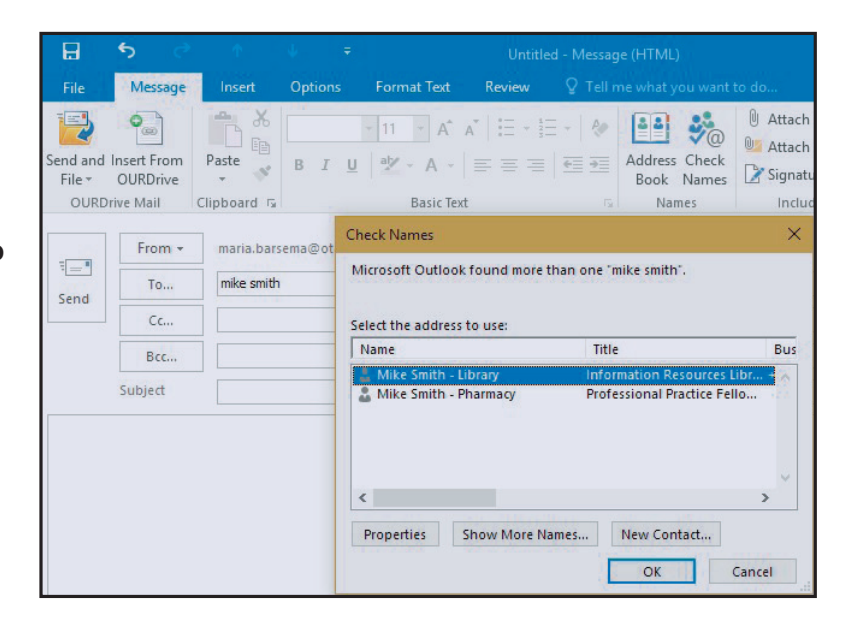

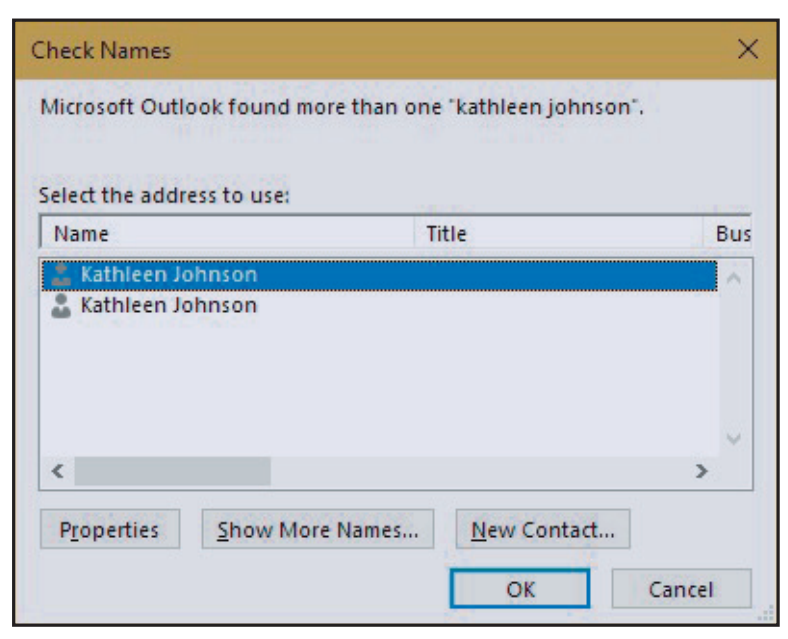

But other times, it may not be so obvious.

# **Checking Names in Outlook (continued)**

**Check Names** 

If you aren't totally sure about a person's name, you can type in the first name, for example, and view a list of people with the same first name (after waiting a while or clicking on the **Check Names** button).

 In any of these cases, you can select a name and press the **Properties** button to find out if you have the right person.

Microsoft Outlook found more than one "anna". Select the address to use: Name Title Bus Anna Charles-Jones  $\land$ Anna Chesney Anna Chilcott Anna Choi & Anna Chu Anna Clague  $\hat{~}$  $\overline{ }$ Properties Show More Names... New Contact... OK Cancel Anna Young Anna Young Administrative Asst/Web Developer General Organization Phone/Notes Member Of E-mail Addresses Name  $E$ irst: Anna Initials:  $\boxed{\phantom{1}}$  Last: Young Display: Anna Young Aljas: horan08p Administrative Asst/Web De Address: Title: Company: Dean's Department (UOC) City: Department: State: Office: Zip code: Assistant: Country/Region: Phone:  $+6433641685$ Add to Contacts Actions **Executive Cancel** Apply

×

If you have sent an email to someone in the past, their name will appear in the **To** box as you are typing.

To select them, click on their name.

If you no longer want their name to be suggested in this way, click on the cross to the right to remove it.

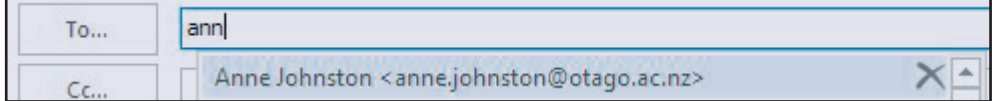

If you find you are receiving emails intended for another person with the same name, please contact the ITS Service Desk for options on how best to rectify this.

Email: its.servicedesk@otago.ac.nz

# **IT TRAINING AND DEVELOPMENT COURSES IN APRIL 2018 Database, Document Processing, File / Information Management, Graphics and Internet courses**

#### DATABASE

# **EndNote PC - For Research and Writing**

This is two, 2 hour sessions, one week apart. Attendees must attend both sessions. Learn all the basics of working with End-Note X7.4. Create and edit references. Manage PDFs. Import references from other sources. Use in-text citations in Word to compile a bibliography automatically.

Tuesday 17th April and 24th April, 1:00pm - 3:00pm

Campus: Dunedin Cost: Free for Staff / \$8.70 for Students

Platform: Windows but works the same on Macintoshes

# **SQL - Queries**

Learn the general structure of SQL, a language common to many database programs.

Tuesday 17th April, 1:00pm - 3:00pm

Campus: Dunedin

Cost: Free for Staff / \$8.70 for Students / \$90.00 for Others Platform: Macintosh but works the same on Windows

# DOCUMENT PROCESSING

# **Word Mac - Text Alignment**

Align text with built-in or custom tab stops; create bulleted and numbered lists and learn how to insert and modify tables. Tuesday 10th April, 9:00am - 10:00am

Campus: Dunedin

Cost: Free for Staff / \$4.35 for Students / \$45.00 for Others Platform: Macintosh

# **Word PC - Text Alignment**

Align text with built-in or custom tab stops; create bulleted and numbered lists and learn how to insert and modify tables. Thursday 26th April, 9:00am - 10:00am

Campus: Dunedin

Cost: Free for Staff / \$4.35 for Students / \$45.00 for Others Platform: Windows

# **Word PC - Headings and Table of Contents**

Use Word's Heading "Styles" and page numbers to automate a Table of Contents. Modify the Styles and re-use them again in other documents.

Friday 27th April, 9:00am - 10:00am

Campus: Dunedin

Cost: Free for Staff / \$4.35 for Students / \$45.00 for Others Platform: Windows

# **Word Mac - Headings and Table of Contents**

Use Word's Heading "Styles" and page numbers to automate a Table of Contents. Modify the Styles and re-use them again in other documents. Friday 27th April, 1:00pm - 2:00pm

Campus: Dunedin

Cost: Free for Staff / \$4.35 for Students / \$45.00 for Others Platform: Macintosh

#### **Word Mac - Thesis and Long Documents**

Learn advanced features of Word to help prepare a thesis or long document. This is two, 2-hour sessions, one week apart. Students must attend both. Course uses Word 2016. Monday 30th April and 7th May, 1:00pm - 3:00pm Campus: Dunedin Cost: Free for Staff / \$8.70 for Students / \$150.00 for Others

# FILE AND INFORMATION MANAGEMENT

# **OURDrive - Introduction**

Platform: Macintosh

This is a two hour introduction to OURDrive, the university's electronic records management system. Thursday 19th April, 1:00pm - 3:00pm Campus: Dunedin Cost: Free for Staff Platform: Web Browser

# GRAPHICS

#### **Audacity - Editing Sound Files**

Use this free program (Mac, PC or Linux) to improve audio files for distribution: cut unwanted pauses, decrease background noise, and save file in various formats. Thursday 26th April, 1:00pm - 2:00pm Campus: Dunedin Cost: Free for Staff / \$4.35 for Students / \$45.00 for Others Platform: Windows but works the same on Macintoshes

# **Windows Movie Editing**

Prepare video recordings for teaching. Turn digital photos, music and video into movies. Edit digital video content. Tuesday 17th April, 9:00am - 11:00am Campus: Dunedin Cost: Free for Staff / \$8.70 for Students / \$90.00 for Others Platform: Windows

#### **Editing Image Sizes**

Make use of various free software programs to adjust the dimensions and file size of images to use in documents or web pages. Thursday 26th April, 9:00am - 10:00am Campus: Dunedin Cost: Free for Staff / \$4.35 for Students / \$45.00 for Others Platform: Windows but works the same on Macintoshes

# INTERNET

# **CMS - University Website Editing**

This course teaches CMS editors to use the content management system to make changes to University of Otago web pages. Friday 20th April, 9:00am - 11:00am Campus: Dunedin Cost: Free for Staff Platform: Web Browser

# Book online or read more at: otago.ac.nz/it-training

# **IT TRAINING AND DEVELOPMENT COURSES IN APRIL 2018 Macintosh, Research Tools, Spreadsheets, and Technical courses**

#### MACINTOSH

#### **Using a Macintosh**

Using the latest version of the Macintosh operating system, customise the Desktop and Dock; organise files and folders, manage applications; connect to printers and other computers. Monday 16th April, 1:00pm - 3:00pm

Campus: Dunedin

Cost: Free for Staff / \$8.70 for Students / \$90.00 for Others Platform: Macintosh

#### RESEARCH TOOLS

#### **R - Data Analysis Walkthrough**

Go through the steps of a data analysis using sample data. Set up and modify data files, run analyses, and plot graphs. Friday 20th April, 9:00am - 11:00am Campus: Dunedin

Cost: Free for Staff / \$8.70 for Students / \$90.00 for Others Platform: Macintosh but works the same on Windows

#### **R - Tabular Data Workshop**

A bring-your-own workshop to enhance analysing tabular data in R.

Thursday 19th April, 1:00pm - 3:00pm

Campus: Dunedin

Cost: Free for Staff / \$8.70 for Students / \$90.00 for Others Platform: Macintosh but works the same on Windows

#### **NVivo - Basics**

This introductory hands-on course is designed to familiarise you with the NVivo workspace, discuss the use of NVivo within qualitative research and learn the most common functions of this sophisticated piece of software.

Monday 30th April, 9:00am - 5:00pm

Campus: Dunedin

Cost: \$300.00 for Staff / Students / Others Platform: Windows

#### SPREADSHEETS

#### **Excel PC - Complete Beginners**

Learn the basic essentials for using Excel - create and save workbooks, add and save data, navigate through spreadsheets, insert and delete cells, and use the Fill Handle. Format cells, rows and columns; change the appearance of font and add borders and colours to cells.

Tuesday 24th April, 1:00pm - 2:00pm

Campus: Dunedin

Cost: Free for Staff / \$4.35 for Students / \$45.00 for Others Platform: Windows

#### **Excel Mac - Formatting**

Format cells, rows and columns; convert your data into a table; change the appearance of font and add borders and colours to cells Wednesday 11th April, 9:00am - 10:00am Campus: Dunedin

Cost: Free for Staff / \$45.00 for Students / \$45.00 for Others Platform: Macintosh

#### **Excel PC - Tracking Projects**

Use a combination of formatting and calculations for keeping track of projects over time. Thursday 12th April, 1:00pm - 2:00pm Campus: Dunedin Cost: Free for Staff / \$4.35 for Students / \$45.00 for Others Platform: Windows

#### **TECHNICAL**

Courses coming up include -

- 20697-2 Deploying and Managing Windows 10 Using Enterprise Services
- MacOS High Sierra 101 OS X Support Essentials 10.13 Apple Certified Training

For all technical course enquiries please contact Anne Johnston - anne.johnston@otago.ac.nz